本手続の申請書・添付書類等につきましては、以下の点にご留意いただきますようお願 いいたします。

- 1. 本手続の電子申請方法について 本手続は、請求人・届出人(以下「申請者」といいます。)の方は直接電子申請できま せん。電子申請を行う場合は、申請書データを作成し、労災指定医療機関・指定薬局 に電子申請を依頼してください。
- 2. 申請書・添付書類等の電子署名について <労災指定医療機関・指定薬局を経由して電子申請を行う場合の手順> 本手続を電子申請により行おうとする場合は、
	- (1) 請求人・届出人(以下「申請者」といいます。)、事業主が1つの請求書・届出書 (以下「申請書」といいます。)内の入力項目にそれぞれ入力を行った上で、それ ぞれの方が電子署名を行う。
	- (2) 作成した電子申請のデータを労災指定医療機関・指定薬局(以下「指定医療機関 等」といいます。)に渡し、指定医療機関等が電子申請データを送信する。 必要がありますが、この場合の手順は以下のとおりとなります。

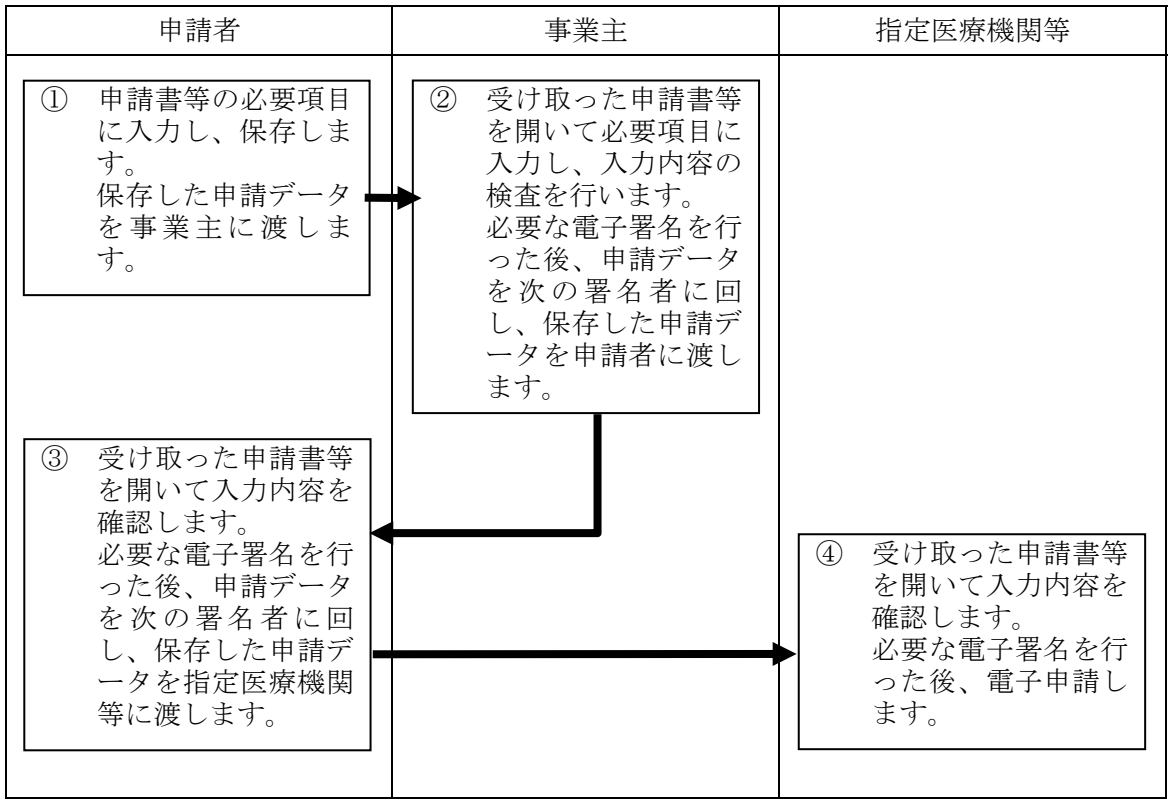

(留意事項)

- (1) 申請者、事業主、指定医療機関等のパソコンに、e-Gov 電子申請システムの「クラ イアントモジュール」および「安全な通信を行うための証明書」がインストール されている必要があります。
- (2) 添付書類は「読取専用」にして添付するようにしてください。読取専用にしてい ない場合、連名者が添付書類を開いてしまうと、署名検証で改ざんとなってしま います。
- (3) 電子メールを利用して申請書ファイルを受け渡す場合、電子メールの暗号化を実 施していなければ、インターネットによる盗み見の危険性がありますので、極力、 フロッピーディスク等で親展による郵送等を利用してください。
- 3. 様式作成時の留意事項について

## <労災指定医療機関・指定薬局における処理>

- (1) 基本的事項
	- ① 請求人・届出人(以下「申請者」といいます。)が請求書・届出書(以下「申 請書」といいます。)の電子申請を希望される場合は、申請者から、電子ファ イルで作成された請求書がフロッピーディスク等で持ち込まれますので、当 該申請書を e-Gov 電子申請システムより電子申請してください。
	- ② 申請書の提出先(送信先)は、事業場の所在地を管轄する労働基準監督署に なります。
	- ③ 労働者災害補償保険診療費請求書、診療費請求内訳書、労働者災害補償保険 薬剤費請求書、薬剤費請求内訳書については、これまでと同様に、書面によ り御提出ください。なお、提出先については変更ありません。
- (2) 使用できる電子証明書

労災指定医療機関・指定薬局(以下「指定医療機関等」といいます。)が申請書 を送信する際には、電子証明書が必要となりますので、別ファイル「使用可能な 電子署名について」をご参照いただき、使用できる電子証明書を用いて電子申請 を行ってください。

なお、使用できる電子証明書をお持ちでない場合は、請求書を送信できませんの で御注意ください。

- 4. 添付書類の留意事項
	- (1) 写しを提出するものにつきましては、原則、電子ファイル(スキャナー等で電子 化しても可)にて申請書と一緒に送信してください。また、書面による申請の際 に記名・押印又は署名が必要なものにつきましては、必要な電子署名を行ってく ださい。
	- (2) 原本の提出が必要なもの(X線写真・年金証書など)につきましては、別途郵送 等により提出してください。なお、別途郵送するに当たっては、e-Gov 電子申請シ ステムの添付書類の情報を入力する画面の「別送」を選択していただくと共に、 郵送時に e-Gov 電子申請システムの状況照会用画面のコメント通知を印刷して同 封してください。
- 5. 添付書類のファイル種別について

 添付書類は、以下の拡張子のファイルで作成してください。これら以外のファイル 形式の様式・添付書類等が送信されても、e-Gov 電子申請システムでは受理されません のでご注意ください。

- (1) 「.DOC」(ワープロソフトWordの文書ファイル)
- (2) 「.JTD」(ワープロソフト一太郎の文書ファイルVer.8以降)
- (3) 「.PDF」(PDF形式(文書管理/配布用)の文書ファイル)
- (4) 「.XLS」(表計算ソフトExcelのファイル)
- (5) 「.JPEG」(JPEG形式の画像ファイル)